che avviene in circa 2-3 minuti, la macchina esegue un restart (dopo aver chiesto per due volte conferma) e si ripresenta praticamente identica a prima tranne per la presenza di una casellina ancora più a sinistra della mela, casellina che è ripetuta anche sulla destra. L'installer, ovviamente riconosce la macchina su cui sta lavorando e sistema, appunto, solo quello che con tale modello è compatibile. Hand-Off è a questo punto operativo, e parlare di

SuperMenu è, probabilmente, più complicato che usarlo. Analogamente a quanto avveniva in CE Toolbox, anche qui si può accedere ad applicazioni e file direttamente dal menu Mela. Un uso piuttosto insolito del menu Hand-Off lo abbiamo trovato per caso: chiamando da menu un'altra applicazione si simula in parte, l'uso del Multifinder (anche se esso non è attivo) anche se l'applicazione corrente viene lasciata per passare all'altra (ovviamente sempre con richiesta, prima, se si desidera conservare il lavoro corrente). Il SuperMenu, presente solo su System 7, è, all'inizio, un poco sconcertante; pensare di poter accedere al più sepolto dei file nella più sepolta cartella di un immenso HO è una cosa, maneggiare disinvoltamente un file gerarchico di sette o dieci elementi successivi può portare a qualche problema.

Ma si tratta solo di una crisi di adattamento, ci si fa rapidamente la mano e

## **Un mouse alla volta**

e trackball non mi sono mai state<br>simpatiche, sebbene ne possie-<br>da, per ovvi motivi, più di una<br>decina. Esse mi sono molto utili per il e trackball non mi sono mai state simpatiche, sebbene ne possieda, per ovvi motivi, più di una lavoro di assistenza agli handicappati della sezione AIAS di cui sono consulente, e alcune di esse si sono dimostrate il toccasana per risolvere particolari situazioni di gestione di certi handicap di giustezza e di movimento fine. Perciò, di trackball ho avuto modo di provarne parecchie, dalla raffinatissima sorella del Little Mouse della puntata passata alla ergonomica Silhouette, alla eccellente e stranissima Aurora, alla completa e un tantino complicata Trackman della Logitech. Ho avuto modo di provare e di usare per lungo tempo

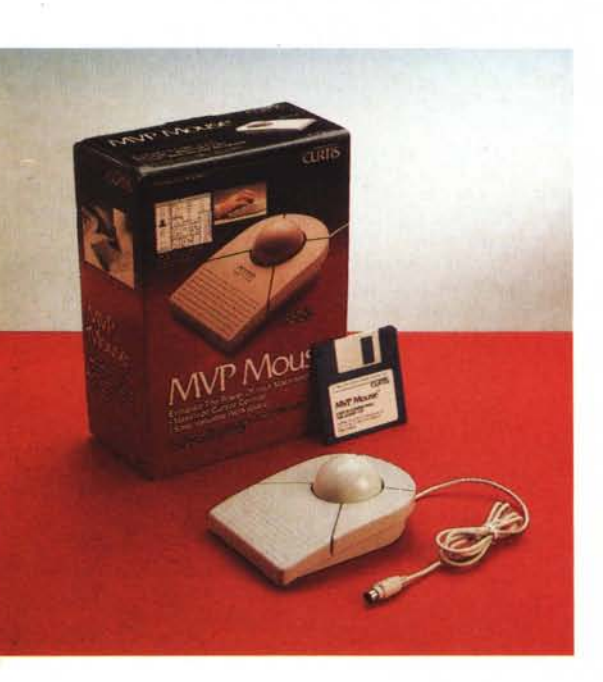

l'UnMouse, dalla concezione costruttiva del tutto aliena (non credo che la definizione di trackball o di mouse sia applicabile neppure alla lontana) e addirittura qualche joystick, ma il motivo per cui questo mese ho scelto di mostrarvi MPV è da ricercare soprattutto nella estrema affidabilità della periferica e nella grande fama che il costruttore gode, negli Stati Uniti, come produttore di accessori per Mac affidabili e di alta qualità.

#### *Le trackball*

L'oggetto, dell'immancabile colore grigio (a che mi risulti, solo una marca offre le sue periferiche di colore diverso) ha dimensioni di circa 11x17 cm in pianta ed è alta circa 3 cm, con una angolazione intorno ai 25°, pesa circa 300 grammi che possono sembrare tanti solo se non si considera che la trackball è ovviamente fissa e che si è preferito dotare l'oggetto di una pesante palla (circa la metà del peso totale), dotata di una notevole e confortevole inerzia. Particolare forse poco importante ma da notare, il cavo di collegamento, ricoperto di gomma dal morbido tocco piacevole al tatto, è inserito sotto la track e non di lato come generalmente avviene. Ancora, da notare che la trackball possiede sotto la base una presa per adattarsi a macchine non AOB come il vecchio 512. La palla non è, come nella maggior parte dei casi, fissa, ma semplicemente appoggia nella sua cavità. Questo, da una parte è un vantaggio, rendendo la pulizia facile e immediata, ma occorre avere un minimo di attenzione quando si trasporta l'oggetto (ho spaccato in due una mattonella del pavimento della cucina).

Ergonomicamente l'oggetto è corretto e piacevole da far funzionare, sempre nei limiti che io trovo nelle trackball. Esso possiede all'appoggio del polso, una superficie scabra che offre un certo appiglio al palmo della mano. È inoltre, dotato di tre tasti; ed è così che si torna a parlare del pannello di controllo.

#### *Il pannello di controllo*

Il Control Panel che monotorizza e guida MPV lo vedete nella figura. Ricco com'è, è un poco difficile, a prima vista, orizzontarsi, ma esiste un setup di default che ha già assegnato le più ovvie funzioni ai bottoni stessi. L'icona di MPV è contornata, come vedete, da tre bottoni, a ognuno dei quali può essere assegnata una delle funzioni che lo sovrastano (utile la possibilità di disattivare, volendo, un tasto). Addirittura è possibile assegnare a un tasto una combinazione di caratteri, come un Command-S o un Command-P.

Il pannello di controllo permette di selezionare la velocità di movimento del mouse. E a questo punto occorre fare una piccola precisazione su come la velocità del mouse, viene controllata.

Ogni pointing device, sia esso mouse, joystick o trackball o altra diavoleria usa un sistema di controllo ottico, meccanico o combinato che trasforma lo spostamento della sfera in una misu-

#### **MPV Mouse AOB Version**

*Curtis Manufacturing Company 30, Fitzgerald Drive Jaffrey, New Hampshime 03452*

tutto fila liscio dopo qualche ora di esercizio. Un po' più complicato è l'uso del LaunchMenu; si tratta di trascinare in una finestra le applicazioni o i documenti di più immediato interesse. Putroppo, ed è successo anche a me, di questa possibilità si abusa fin dall'inizio, trovandosi poi a maneggiare menu virtuali talmente lunghi e disordinati che l'utilità diviene fastidio e si ritorna all'uso normale. Ed è un peccato, perché il LaunchMenu, se limitato a non più di sette-dieci elementi, rappresenta un formidabile mezzo per velocizzare l'uso della macchina.

#### *Concludendo*

Hand-Off è l'ideale complemento alle Now Utilities; in certi particolari, probabilmente i due package si sovrappongono, ma poco male. Per il resto la sinergia dei due pacchetti è tale che praticamente non resta scoperto nessun lato della gestione della scrivania, del Finder, e del passaggio da applicazione ad applicazione. Si può, così, passare da un punto all'altro della immensa arena di un disco da 1 Mbyte, quale quello che ho montato sul mio Quadra, in maniera pressoché istantanea, a velocità impensabile, e con una facilità estrema (detta in gergo Mac, basta un click!). Per qualche decina di migliaia di lire, mi pare proprio che non ci sia più da pensarci tanto.  $\overline{\mathbb{A}}$ s

ra di unità chiamate Dot (punti) la cui grandezza determina poi in proporzione inversa la finezza di definizione dell'oggetto stesso. La rapidità di rotazione della sfera viene trasformata in un valore di velocità (pollici/sec., generalmente) che viene acquisito dal cursore, sullo schermo, generalmente con un rapporto 1:1 (1 punto di rotazione della palla equivale a 1 punto di spostamento sullo schermo).

A un certo punto, quando la sfera viene ruotata al di sopra di una velocità prestabilita il mouse ingrana la marcia superiore e il movimento del cursore è moltiplicato per un fattore numerico prestabilito. Così, con un minimo di pratica ci si può spostare, anche su schermi molto grandi senza correre per questo col mouse su tutto il tavolo, ed eseguire aggiustamenti fini su piccoli particolari semplicemente «andando piano» con la mano. Il rapporto di velocità in funzione della rapidità di movimento è prestabilito in Sistema Operativo MPV permette di intervenire sui rapporti·del cambio (sic!) del mouse attraverso la parte destra del Pannello, che, in maniera piuttosto semplice, può essere inteso come il rapporto di velocità tra moto della mano ed effetto sullo schermo (tanto per intenderci finché la velocità è di <sup>1</sup> pollice al secondo il rapporto è 1:1, quando passa a 2 il rapporto è di 4 pollici al secondo, e così via).

Allo stesso modo è possibile customizzare la velocità di doppio click, attraverso la selezione di una velocità in un apposito pannello.

#### *Conclusioni*

MPV è un'ottima trackball per tutti gli usi; pur non essendo particolarmente specializzata né dotata di eccezionale risoluzione (altre vantano ben 400 dpi, ma a cosa servono se la risoluzione dello schermo è sempre 75) è piacevole

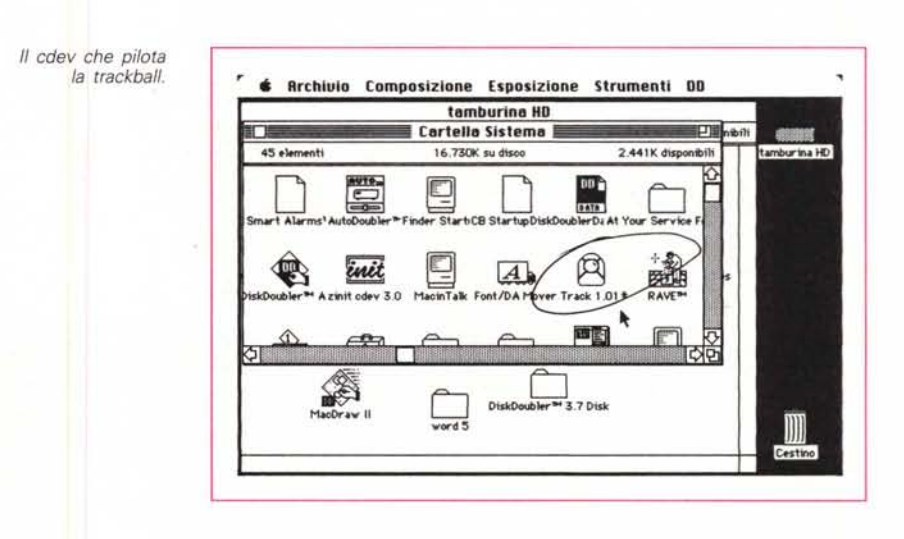

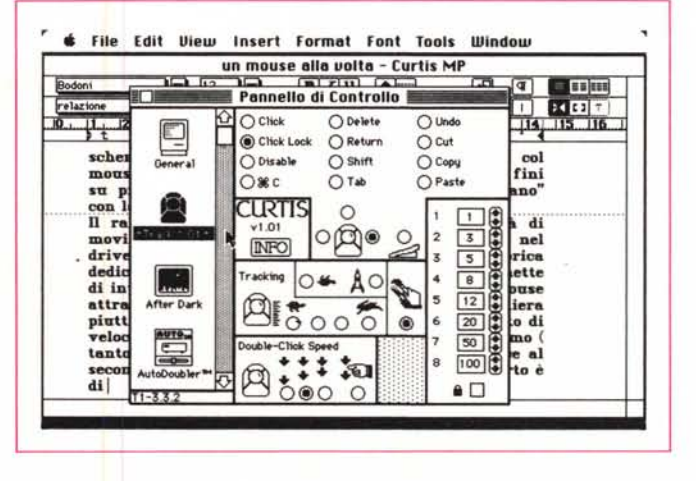

*Lo stesso aperto;* si *notino* i*setup della velocità di tracking, che intervengono direttamente su risorse del Svstem*

da usare e ha un Control Panel con caratteristiche non viste in altre apparecchiature del genere. Ben curata e rifinita, può essere dotata di una «scarpetta» del costo di listino di 29\$ (che si dimezzano in «street price») che permette di aumentare le combinazioni di tasti a disposizione. Particolare curioso, che, a quanto mi risulta, ricordo di aver visto solo in un'altra occasione, l'oggetto è dotato di una copertina di plastica antistatica che puntualmente viene gettata in un angolo e abbandonata a meno di non avere un ordine e una pazienza certosina.  $\mathbb{M}$ s

# CHI LEGGE  $E^-$ PAZZO.

*C'è una cosa che unisce i lettori di AUDIOREvIEW: il folle amore per la musica. E per l'alta fedeltà, naturalmente; con la ricerca di un suono perfetto, che sappia esaltare* e *restituire alla musica la pulizia della sua fonte.*

 $Q$ uesta *ricerca*, *da molti* anni, ha in **AUDIOREVIEW** *un alleato prezioso. Un team di esperti, abituato* a *confrontarsi con le esigenze dei lettori, dai principianti ai più smaliziati, con i suoi consigli, le prove, le recensioni - più di* 150 *ogni mese, fra dischi, compact disc* e *video musicali -, l'aggiornamento continuo dei prezzi di mercato ha fatto* e *fa di AUDIOREvlEw davvero il migliore amico della musica.*

*Perché non basta amarla un po '.Bisogna amarla da impazzire.*

*AUDIOREvIEw. Il mensile di chi ama follemente la musica.*

### **technimedia**

*Technimedia - Roma, via Carlo Perrier* 9 - *tel. 06.4180300*

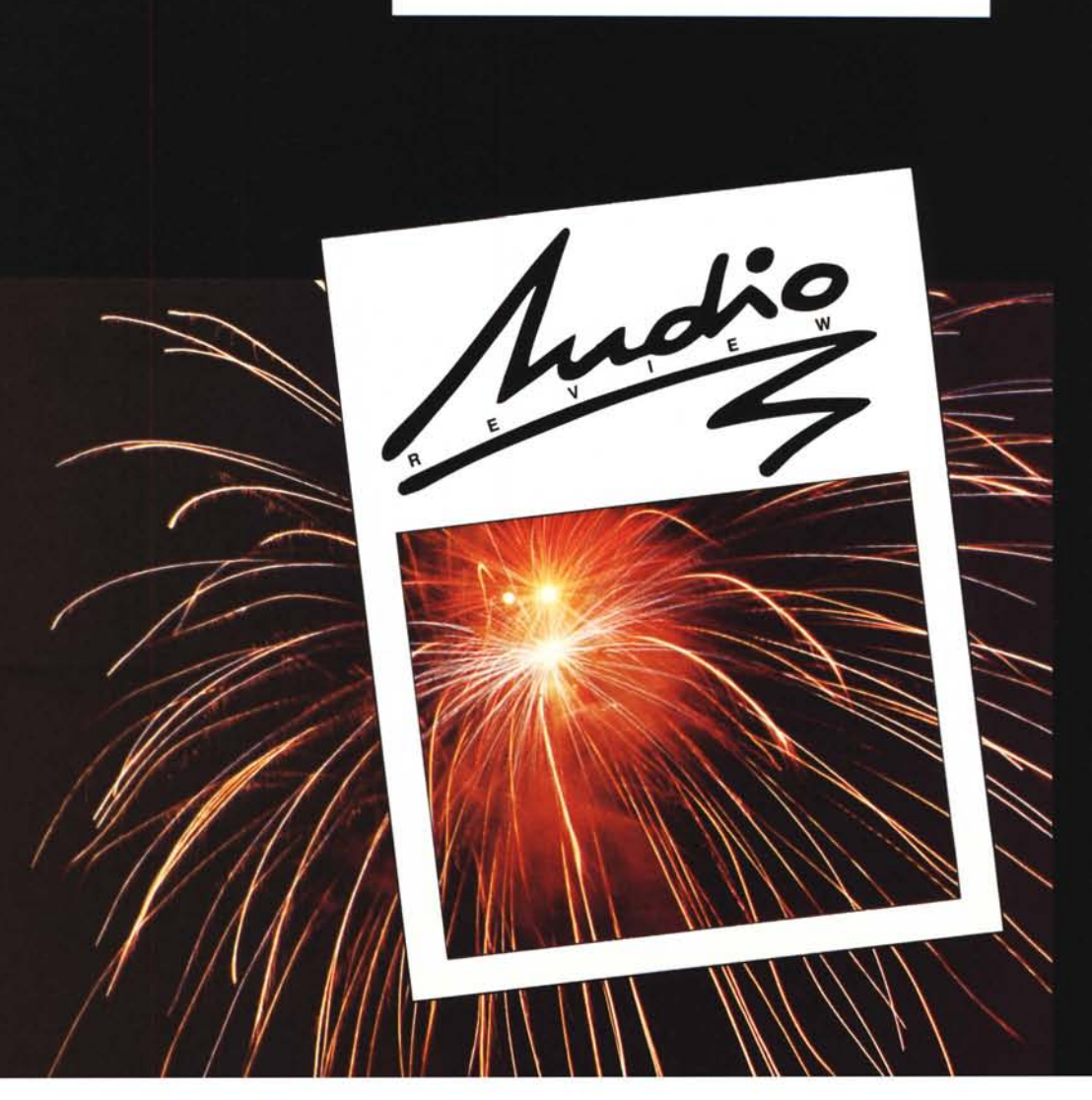